**IT化スモールスタート解説(第2回)**

# **Wi-Fiがつながらないときに確認するポイント**

2020.03.19

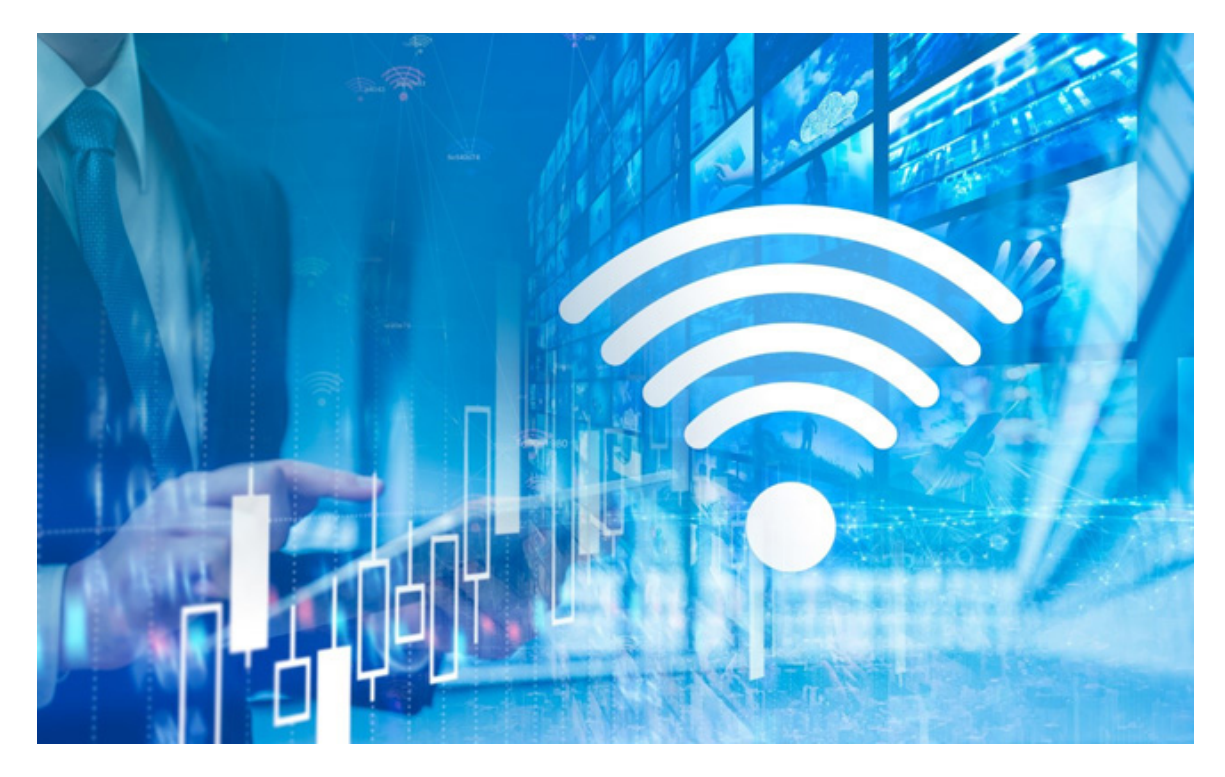

職場のネットワークに接続する際、「今まで使えていたのにWi-Fiがつながらなくなった」という経験をした方は多いのではないでしょうか。

今回は、Wi-Fiがつながらない原因と合わせて、対処方法について解説していきます。

**Wi-Fiがつながらないときに考えられる原因8つ**

Wi-Fiがつながらない原因は多岐にわたります。その中でも、特に多い原因について紹介します。該当する原因がないか 確認していきましょう。

1.パソコンのWi-Fi受信がOFFになっている

ノートパソコンを利用している場合に多い原因の1つです。ノートパソコンのWi-Fi受信設定は、設定画面からのほか、物理 ボタンによってもON/OFFできるようになっています。パソコンの設定画面や物理ボタンを確認し、OFFになっていないか見 てみましょう。

Windows 10であれば、コントロールパネルの「ネットワークとインターネット」の設定からWi-FiのON/OFFが確認できます。

# 2. 接続先が変更されている

Wi-Fiは、接続先となるルーターのSSID(アクセスポイントの識別名)を指定し、パスワードを入力することで接続しています。 しかし、パソコンの設定によっては、接続したいルーターとは別のルーターに自動的に接続先が変更される場合があります 。Wi-Fiの接続設定を確認し、接続するべき職場のSSIDが選択されているか確認しましょう。

# 3.SSIDやパスワードが変更されている

SSIDやパスワードは変更することが可能です。特にパスワードは、セキュリティ強度を高めるために定期的に変更されること もあり得ます。いつも接続しているSSIDとパスワードを確認し、間違いがないなら、パスワードが変更されたかどうかを念のた め、ネットワークの管理者に問い合わせましょう。

### 4.ルーターや中継機の電源が入っていない

そもそも、ルーターや中継機の電源が入っていない場合も考えられます。中継機はアクセスポイントとも呼ばれ、ルーターと 端末(パソコン、スマホなど)の中継役を担う機器です。ルーターや中継機の電源が入っていなければ、ネットワークに接続 する「道」が遮断されているようなものなので、Wi-Fiに接続できなくなります。

#### 5.中継機の位置が悪い

パソコンを持って移動する際にWi-Fiがつながらなくなる原因として、中継機の位置が悪いことが挙げられます。Wi-Fiは電波を使ってネットワークに接続しており、使用する電波はパーテーションなどの影響で弱まる可能性があります。

#### 6.Bluetoothデバイスなどによる干渉

Wi-FiやBluetoothは、電波を使って無線通信を実現しています。Wi-Fiにはいくつか規格がありますが、Bluetoothと同じ周 波数帯を利用するものがあります。そのため、場合によってはお互いに干渉してWi-Fiに接続できなくなります。同様に電子 レンジなどの家電も同じ周波数帯を利用するため、電波干渉がないか確認してみましょう。

#### 7.同時接続可能台数をオーバーしている

Wi-Fiルーターは同時接続可能台数が決まっています。同時接続可能台数を超えると、通信が遅くなったり、接続できなく なったりします。法人向け(業務用)のWi-Fiルーターは多くの端末が同時接続できるように作られていますが、オフィスの環 境変化などで接続台数が増えた場合は要チェックです。

#### 8.セキュリティ対策ソフトウエアの干渉

端末に導入しているセキュリティ対策ソフトウエアの干渉によって、Wi-Fiにつながらなくなるケースもあります。セキュリティ 対策ソフトウエアは、ウイルス対策だけでなく、ファイアウォールなどの複数のセキュリティ機能が含まれます。そのため、セ キュリティ対策ソフトウエアの設定や誤作動が邪魔をして、Wi-Fiにつながらなくなることがあるのです。

**Wi-Fiがつながらないときの対処法**

Wi-Fiがつながらないときの具体的な対処法について解説します。パソコン本体⇒セキュリティ対策ソフトウエア⇒ルーター や中継機と、近いものから遠いものの順番に1つずつ確認していくのが原則です。

#### **<パソコンを確認する>**

Wi-Fiがつながらないときにまず疑うべきは、あなたが利用するパソコンの状態です。次の順番で設定などを確認していきま しょう。

1.不要なソフトウエア・アプリケーションを閉じる

ソフトウエアやアプリケーションによる干渉が原因の場合もあります。必要のないソフトウエアやアプリケーションは閉じてみ ましょう。

## 2.パソコンを再起動する

Wi-FiがつながらないのはOSの干渉も考えられます。何かのはずみで設定が変更されたり、アップデートなどの影響でWi-Fiにつながらなくなったりするときもあるのです。パソコンを再起動すると、設定が戻ったり干渉していた原因がリセットされた りすることもあります。困ったら一度再起動をすると覚えておきましょう。

## **<セキュリティ対策ソフトウエアを確認する>**

#### パソコンの確認をすべて行ってもWi-

Fiにつながらない場合、セキュリティ対策ソフトウエアが干渉している可能性が考えられます。

セキュリティ対策ソフトウエアの使用を一旦停止してみましょう。もし停止でWi-Fiにつながるようになれば、原因はここにあり ます。セキュリティ対策ソフトウエアは、ウイルス対策以外にもファイアウォール機能などが含まれます。機能を1つずつ停止 して、さらに原因の特定を進めましょう。

可能性として高いのはファイアウォール機能による干渉です。設定変更が可能あれば、1回ファイアウォール機能を停止し、 動作するか確認してみましょう。

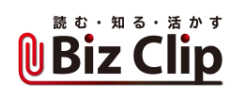

セキュリティ対策ソフトウエアを停止したままパソコンを利用するのは危険です。セキュリティ対策ソフトウエアの何が原因と なっているか特定できない場合は、メーカーに問い合わせたほうが確実です。場合によってはソフトウエアの変更も考えま しょう。

**<ルーター・中継機を確認する>**

パソコン、セキュリティ対策ソフトウエアに原因がない場合は、ルーターや中継機に原因がある可能性が高くなります。ルー ターや中継機は、次の順番で設定などを確認しましょう。

1.ルーターや中継機の電源、ステータスランプを確認

ルーターや中継機の電源が入っているか、ステータスランプが赤色などのエラーを示す表示になっていないか確認しましょ う。

2.接続する端末を近づけて確認

電波がうまく伝わっていない可能性も考えられるため、接続する端末を近づけて接続できるか確認します。もし近づけること で接続できるのであれば、中継機の位置を変更するとよいでしょう。

3.ルーター、中継機を再起動する

ルーターや中継機は、一見すると問題なさそうに見えても、うまく動作していない場合も考えられます。ここまでの確認で解 決しない場合は、ルーターや中継機を再起動してみましょう。再起動後はしばらく立ち上げに時間がかかるため、ステータ スランプなどで状態を確認します。

**Wi-Fiがつながらないときは1つずつ原因を確認しよう**

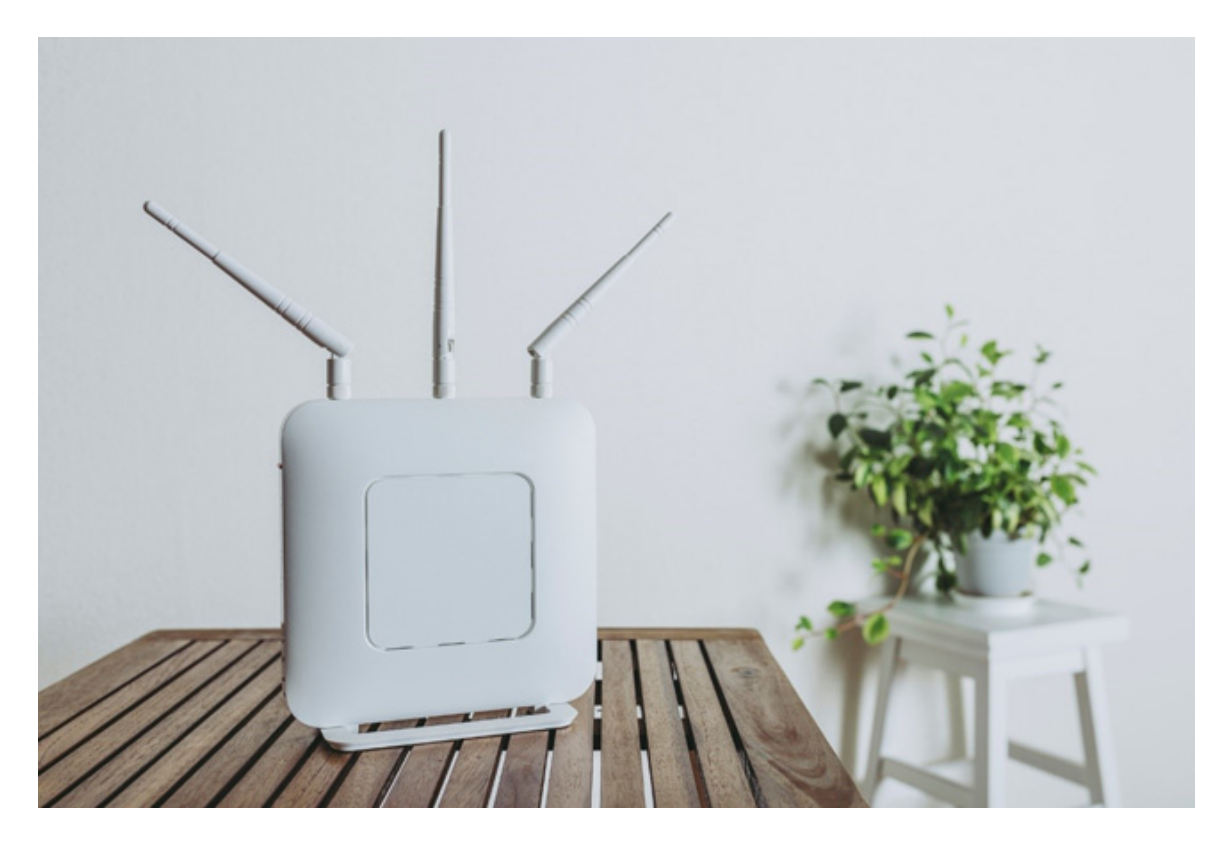

Wi-Fiは無線接続なので、ネットワークへの接続が目に見えず、つながらない原因が分かりにくいかもしれません。原因が 端末側にあるのか、ルーターや中継機側にあるのか、問題の切り分けを行うためにも、1つずつ確認して原因を潰していく のが改善の近道です。

NTT西日本では、ラクラク設置でカンタン導入ができるWi-Fiサービスを提供しています。「スマート光ビジネスWi-

Fi」は、「簡単」「高速」「安心」が特長のWi-Fiで、急なトラブルにも電話1本で対応致します。

サポート専門スタッフによる遠隔トラブル対応もありますので、Wi-Fi導入後の運用について不安があれば、ぜひ一度お問い合わせください。

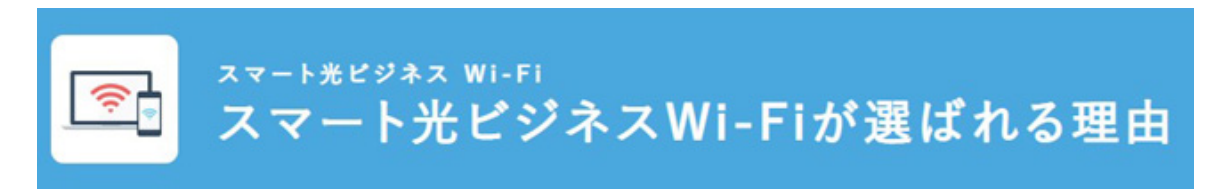

※掲載している情報は、記事執筆時点のものです